# 认识 SupportAssist 您的个性化 PC 支持体验

SupportAssist for Home PCs

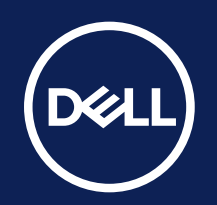

#### **查找您的控制面板**

您可以通过在 Windows 开始菜单中搜索 "SupportAssist"来查找 SupportAssist 控制面板。 大多数系统在出厂时已配备 SupportAssist for Home PCs。<sup>1</sup> 有可能 SupportAssist 已经在您系

#### **确认您的信息**

使用"我的戴尔帐户"凭据登录或创建帐户。确保您 的联系信息是最新的,以便我们进行联系或邮寄更 换的部件。

### **个性化控制面板**

版权所有 © 2023 Dell Inc. 或其子公司。保留所有权利。Dell Technologies、Dell 和其他商标是 Dell Inc. 或其子公司的商标。其他商标可能是其各自所有者的商标。 SupportAssist for Home - 入门信息图 - KP 2023年10月

现在,您已经了解如何访问 SupportAssist,并已设置个人资料和确认联系信息,下面我们来花几分钟了解 一下您的控制面板。

#### **浏览我们的资源**

想要详细了解 SupportAssist 如何让您的 PC 保持最新版本并正常运行? 请浏览我们为您特别策划的内容:

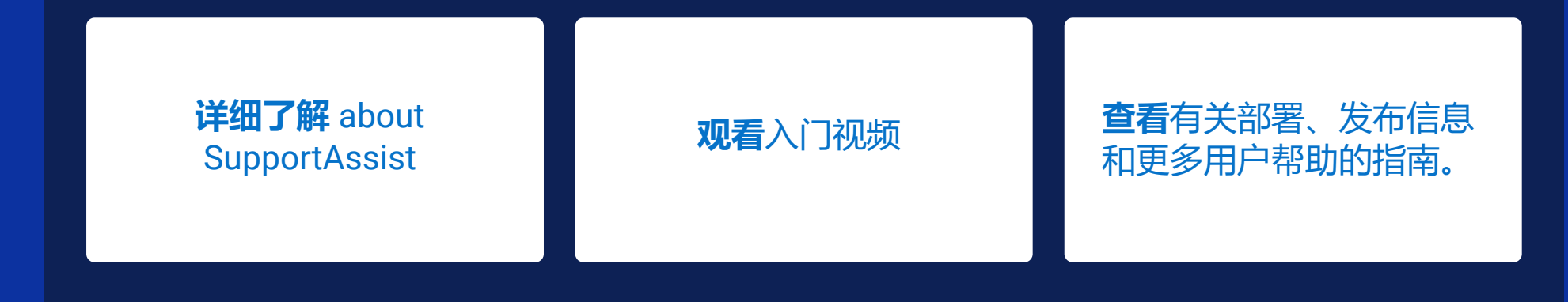

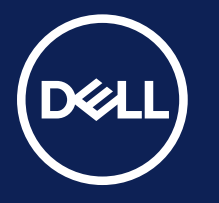

SupportAssist for Home PCs

有关受支持的系统和要求,请参阅我们的<u>[用户指南](https://www.dell.com/support/manuals/en-us/dell-supportassist-pcs-tablets/sahome_ug/)</u> (SupportAssist for Home PCs 个人版) 并选择受支持的 PC。主动式和预测式功能取决于您的活动服务计划和 Dell Technologies 的业务规则。对于 Premium Suite for PCs 功能,请查看[用户指南并](https://www.dell.com/support/manuals/en-us/dell-supportassist-pcs-tablets/sahome_ug/)选择 SupportAssist 功能和戴尔服务计划。

将 *SupportAssist* 视为您位于 *PC* 内的 专属 *IT* 团队,帮助您发现并解决您甚 至还未注意到的问题。

> 由 AI 提供支持。智能技术。个性化支 持助手可帮助您持续优化 PC,以获得 更佳性能。

## 从未用过 SupportAssist for Home? 那我们开始吧:

Dell Migrate 可帮助您将文件和设置传输到新 PC,并安全地擦除 旧 PC 中的数据。购买后,从 SupportAssist 控制面板访问此工具 即可。

#### 专业建议

[了解如何开始使用](https://www.dell.com/support/contents/en-us/videos/videoPlayer/how-to-get-started-with-the-dell-migrate-service/1695218029729490913?ref=cpcl_us-en-bsd-fcca82af-9bb0-4ca0-a440-2bbb2a2cf418-getting-started-item-1_cta_link_) Dell Migrate

### 首次设置新的戴尔 PC?

#### **想要充分了解** SupportAssist **带来的广泛功能?**

#### **需要一些额外的支持?**

我们的 **Premium Support Suite** 可通过电话或聊 天方式全天候轻松联系专家。如果需要,我们会 到现场为您提供快速维修,无论您是在家中、在 学校还是在工作。根据所需的 **Premium Support** 级别,您可以开始解锁这些额外的 **SupportAssist** 功能:

- 在启动失败时修复 PC
- 戴尔提供的关键更新
- 优化 PC 性能
- 主动检测并解决问题
- 在问题发生之前预测问题
- 检测并清除病毒和恶意软件
- 简化部件派发,通过硬件扫描启动, 无需用户中断

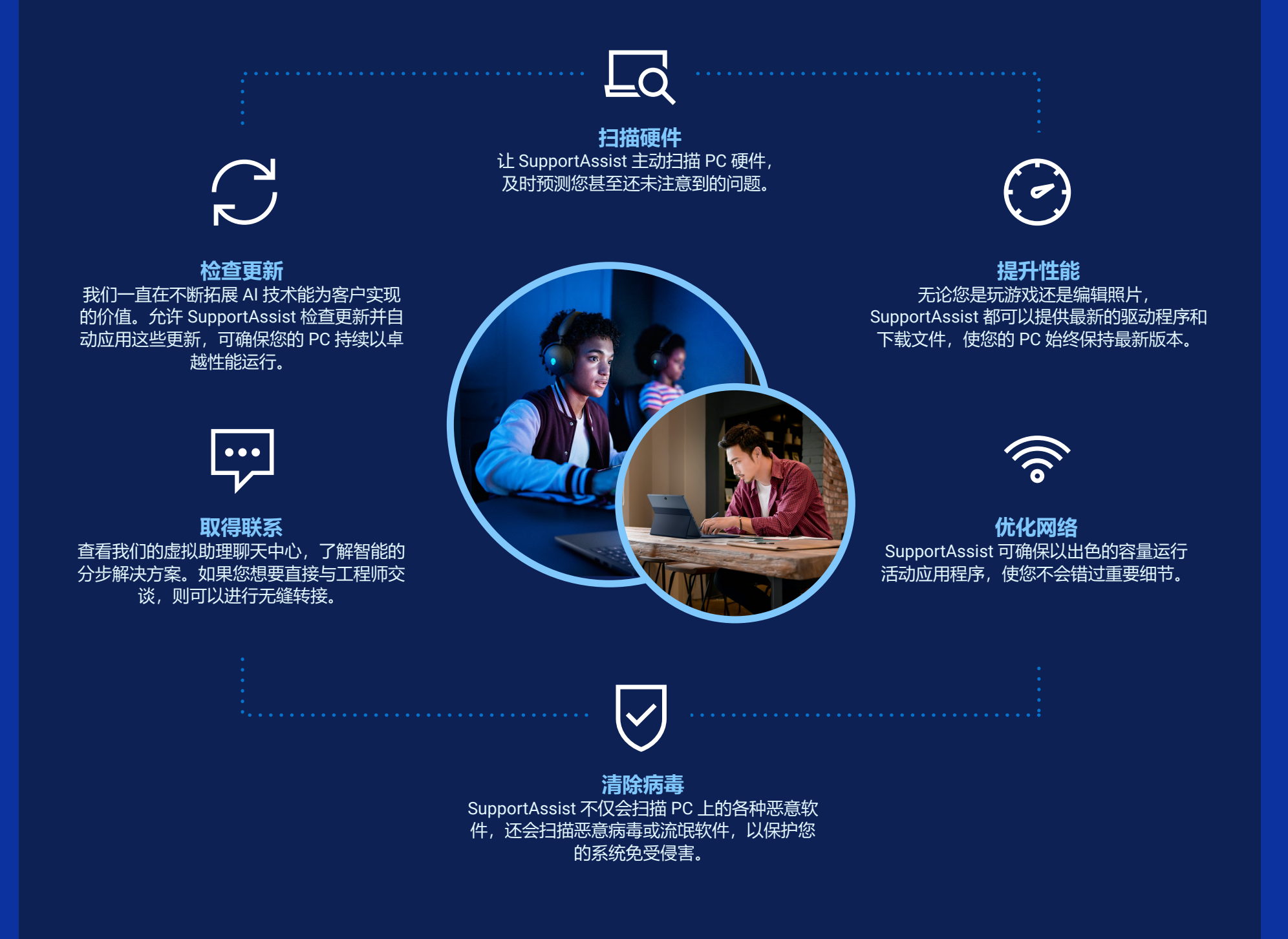

[查看我们的常见问题解答](https://dl.dell.com/content/manual25808106-supportassist-for-business-pcs-with-windows-os-frequently-asked-questions.pdf)

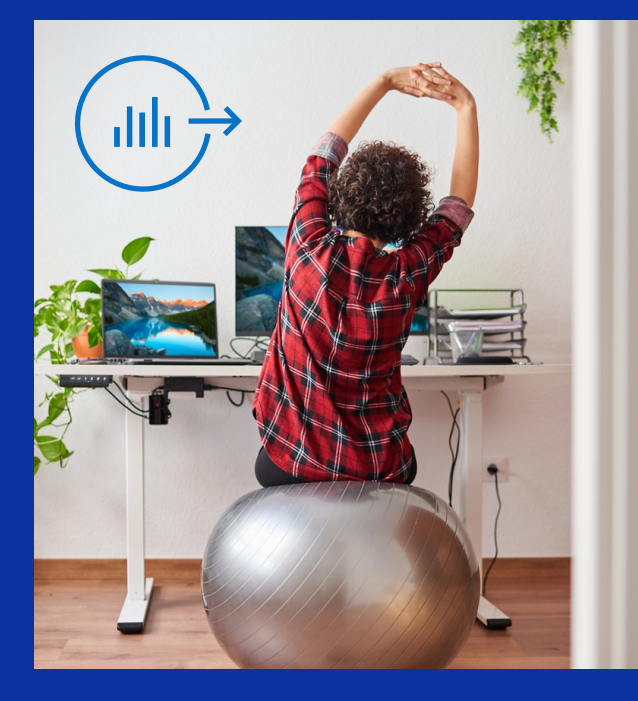

了解 [Premium](https://dell.com/premiumsupport)

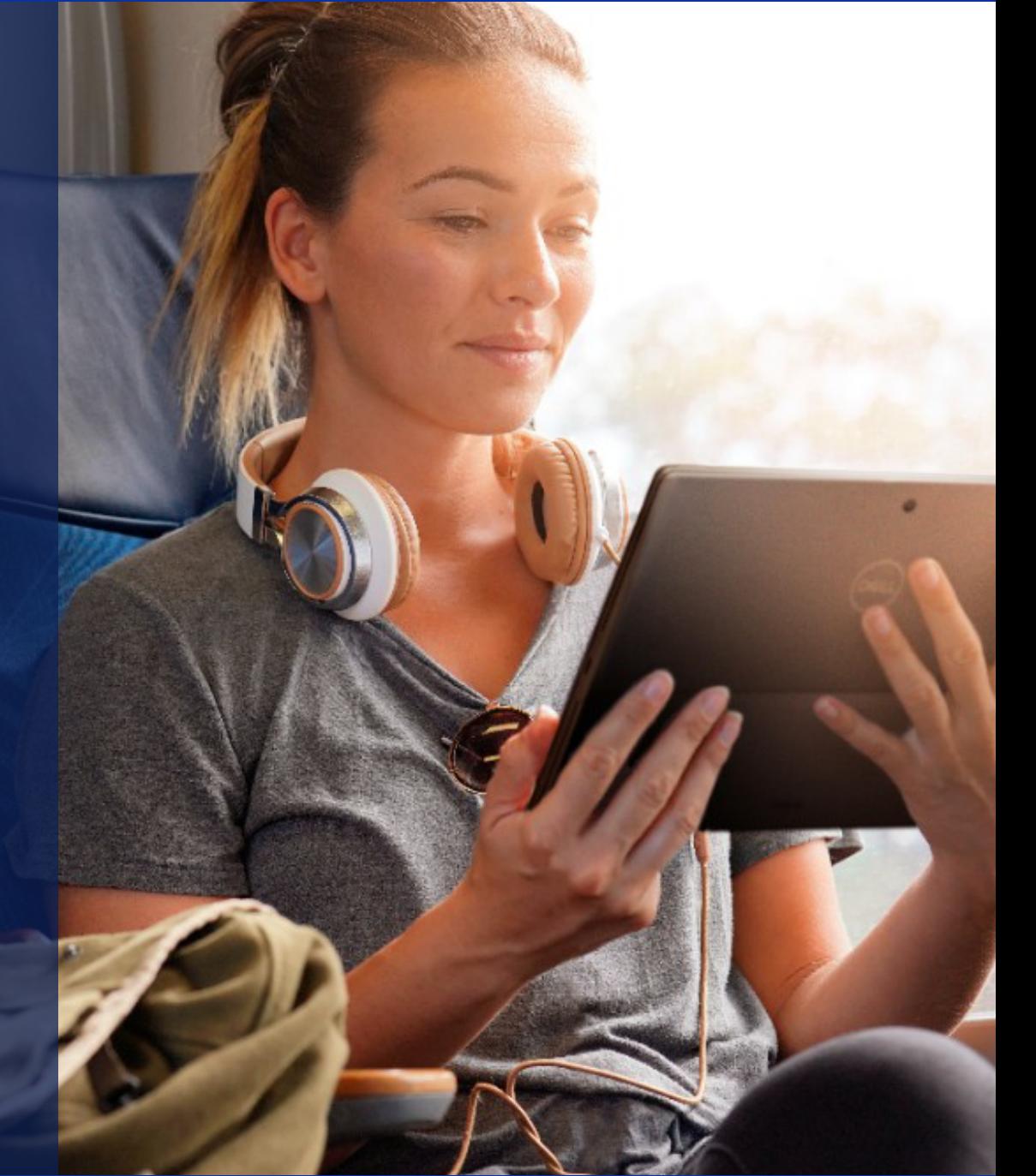